# オーディオの基本操作

# **AVソースを切り換える**

AVソースの切り換えは、AUDIOメニュー を表示させて行います。

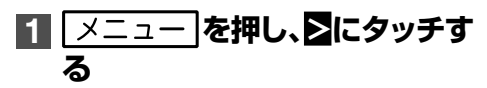

#### メモ

ナビゲーション画面でソースがOFFのとき、 • またはAVソース画面では、<br>
AV |を押し てもAUDIOメニューを表示できます。また、 ■ AV 本長く押すとAVソースをON/OFF することができます。

# **2 お好みのAVソースアイコンに タッチする**

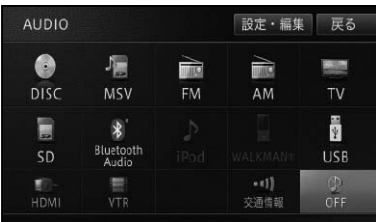

▼ 選んだAVソースに切り換わります。

#### メモ

•オプション設定(→H-30)で「ソースを換える」 を割り当てている場合、 (オプションボタ ン)を押すごとにAVソースを切り換えること ができます。切り換わる順序は以下のとおり です。

DISC→MSV→FM→AM→TV→  SD→Bluetooth Audio→iPod→  WALKMAN®→USB→HDMI→  VTR→AUX(MP313D-Wのみ) →DISCに戻る

- ナビゲーション画面表示中は音声のみが切り 換わり、 を押すと、AVソース画面が 表示されます。
- 機器を接続していないソースや、再生の準備、 設定ができていないソースには切り換わりま せん。

# AUDIOメニュー

AVソースを選択するメニューです。

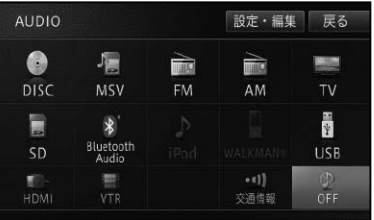

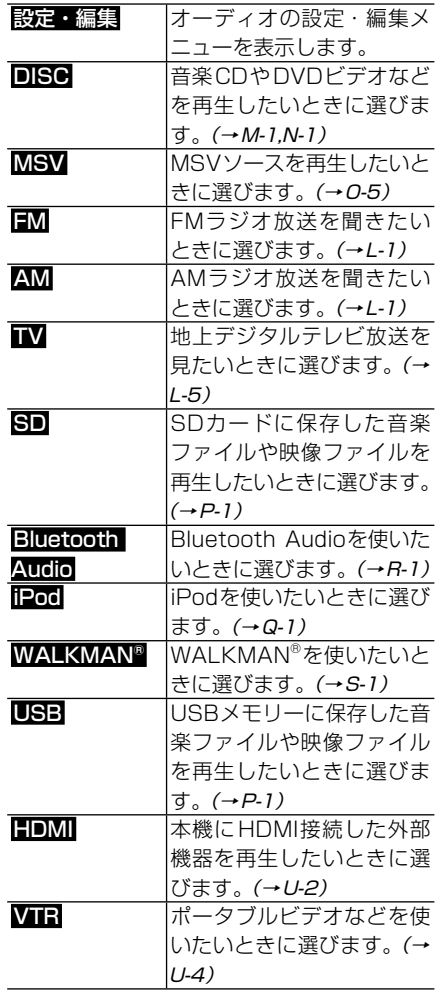

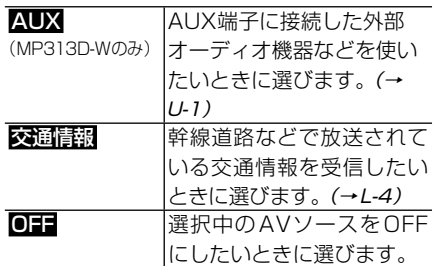

### メモ

- 各ソースアイコンは、再生の準備ができている ソースのみ明るく表示されます。
- ソースによっては、設定や接続が必要です。 詳しくは、各ソースの説明ページをご覧くだ さい。

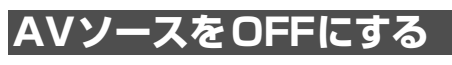

AVソースの再生や受信をやめる場合は、 AVソースをOFFにします。

▼

# **1 OFF にタッチする**

AVソースがOFFになります。

#### メモ

- DVDビデオなど、再生停止ボタンが操作タッ チキーに用意されているAVソースでは、OFF にしなくても再生を停止することができます。
- •オプション設定 (→*H-30)* で 「ソースをOFFに する」を割り当てている場合は、 (本)(オプショ ンボタン)を押して操作することもできます。
- |\_\_AV\_\_|を長く押しても、AVソースをOFFに することができます。
- MP313D-Wの場合は、 ◯ (音量ボタン) を押 すごとにAVソースをON/OFFにすることが できます。

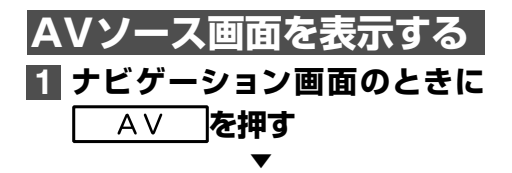

AVソース画面が表示されます。

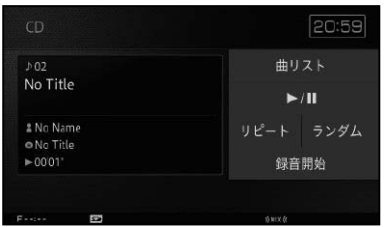

ナ ビ ゲ ー シ ョ ン 画 面 に 戻 る に は、 「現在地」を押します。

## メモ

- AVソースがOFFのときは、AUDIOメニュー (→K-1)が表示されます。
- AVソースが ONの状態で<u>| 現在地 |</u>を押したと きは、AVソースの音声はそのままにナビゲー ション画面に戻ります。

## 映像系AVソースについて

DVDやTVなどの映像系AVソースの場合 は、画面を切り換えるとはじめに映像のみ 表示します。操作タッチキーなどを表示さ せたい場合は、一度画面にタッチしてくだ さい。

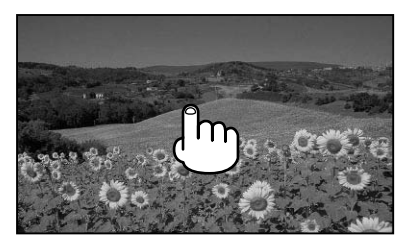

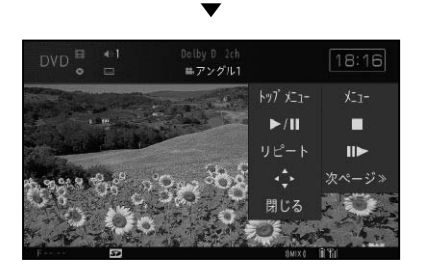

#### メモ

・操作タッチキーは、 <mark>閉じる</mark> にタッチするか8 秒間何も操作しないと消えます。

AVソースプレートの表示に  ついて

地図画面のまま、 (★) (オプションボタン) によるAVソースの切り換え(→K-1)や本 体のボタンによる選局・選曲操作などを 行った場合は、地図画面上部にAVソース プレートが表示されます。AVソースプ レートは、表示されてから約4秒間何も操 作が行われないと消えます。

AVソースプレートには、現在再生中のAV ソースの状態が表示されます。

AVソースプレート

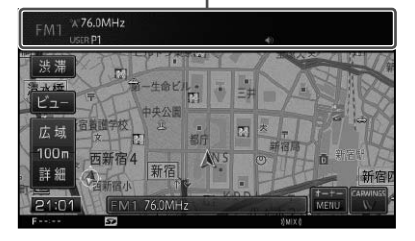

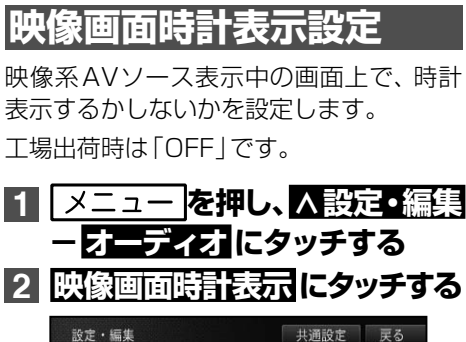

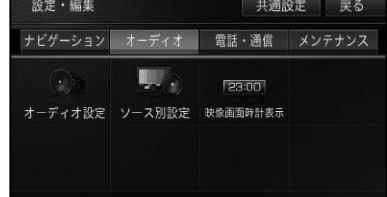

**3 ON または OFF にタッチする**

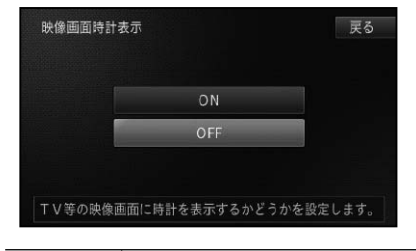

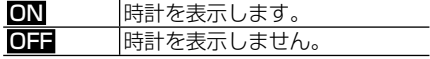

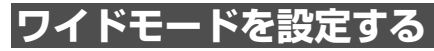

通常の映像をワイド映像に拡大する方法を 選択することができます。 工場出荷時は「FULL」です。

#### メモ

• 通常映像は横縦比4:3、 ワイド映像は横縦比 16:9です。

# **1 地上デジタルTVメニュー画面 2の ワイドモード にタッチする (→L-6)**

# **2 お好みの表示方法を選んでタッ チする**

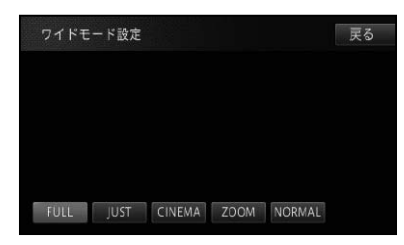

#### メモ

- 通常のテレビ放送の番組で ZOOM、NORMAL 以外の映像の横縦比が異なるモードを選ぶと 本来の映像と見えかたに差が出ます。
- CINEMA、ZOOM で映像を見るときは、画質 が粗くなります。
- 営利目的、または公衆に視聴させることを目的 として、本機のワイドモード切り換え機能を利 用すると(FULL、ZOOMなどで画面の圧縮や 引き伸ばしなどを行うと)、著作権法上で保護 されている著作者の権利を侵害する恐れがあ りますので、ご注意ください。

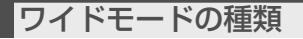

**FULL(フル)**

4:3の映像の左右だけ を拡大します。映像が欠 けることなくワイド画面 が表示されます。

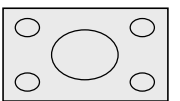

**JUST(ジャスト)** 画面の両端に近づくほ ど、横に伸びる比率が高 くなります。画面の中央 付近は通常の映像とほと んど同じ大きさで表示さ

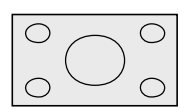

**CINEMA(シネマ)** フルとズームの中間の比 率で、上下を拡大します。 字幕が映像の外の黒い部 分に表示されるものに適 しています。

れるため、ワイド画面を 違和感なく楽しめます。

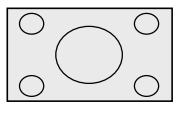

**ZOOM(ズーム)** -<br>4:3の映像の上下だけ を拡大します。映画など 横長の映像のうち、字幕 が映像の上にかぶって表 示されるものに適しています。

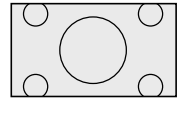

**NORMAL(ノーマル)** 4:3 の 映 像 を そ の ま ま表示します。テレビの 通常の映像と同じです。

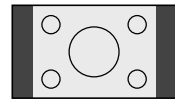

K オーディオ基本操作

# **本機で再生可能なメディアとファイルの種類**

本機で再生可能なメディアとファイル形式の組み合わせには制限があります。以下の表 をご覧いただき、対応の可(○)否(×)をご確認のうえ、ご利用ください。 なお、ファイル形式や拡張子が対応可の場合でも、ファイルの作成方法などによっては再 生できない場合もあります。また、以下の表に記載されている以外のファイル形式は再生 できません。

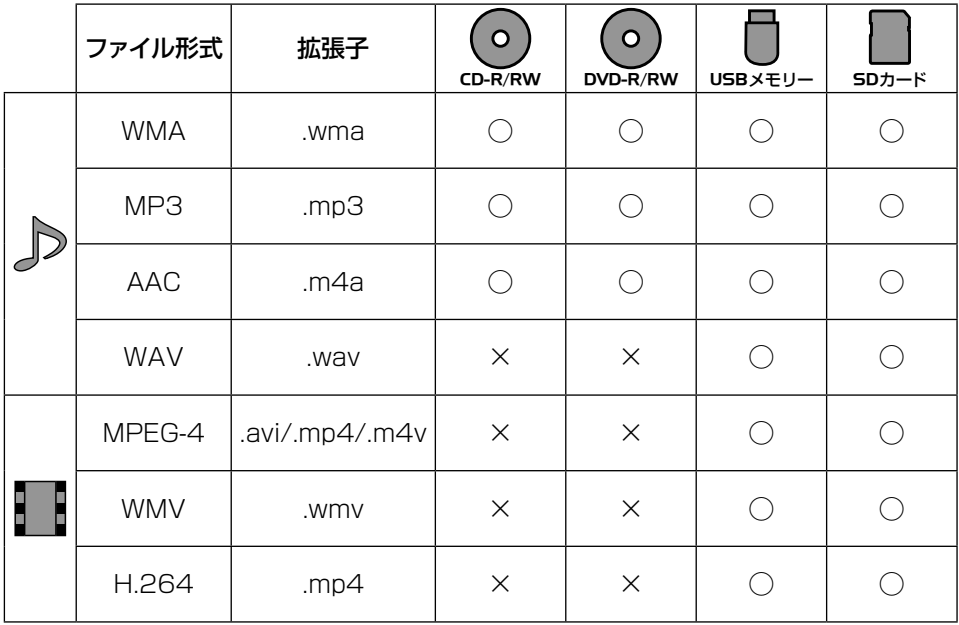

#### ■ メモ

- WMAファイルの対応サンプリング周波数は8 kHz ~ 48 kHzです。対応ビットレートは5 kbps ~ 320 kbpsです。VBRに対応しています。
- MP3ファイルの対応サンプリング周波数は8 kHz ~ 48 kHzです。エンファシスに対応しています。 対応ビットレートは8 kbps ~ 320 kbpsです。VBRに対応しています。
- AACファイルの対応サンプリング周波数は8 kHz ~ 48 kHzです。対応ステレオビットレートは8 kbps  $\sim$  320 kbps  $\tau$ <sub>s</sub>
- WAVファイルの対応サンプリング周波数は16 kHz ~ 48 kHz です。LPCM形式でエンコードされ た8/16 bitのファイルに対応しています。
- 各映像ファイルの対応解像度はWQVGA(400×240ピクセル)以下で、かつ4の倍数、80×80以 上となります。最大ファイルサイズは4 GB です。ビットレートが高すぎるファイルなどは本機で再 生できない場合があります。 ビットレートの上限値は以下のとおりです。
	- MPEG4:2.5 Mbps –
	- H.264:1.5 Mbps –
	- WMV: 768kbps
- デジタル著作権管理(DRM)で保護されたファイルは再生できません。 •

オーディオの基本操作

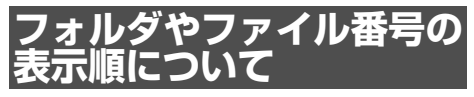

メディア内のフォルダやファイルの階層 •イメージは下図のようになります。

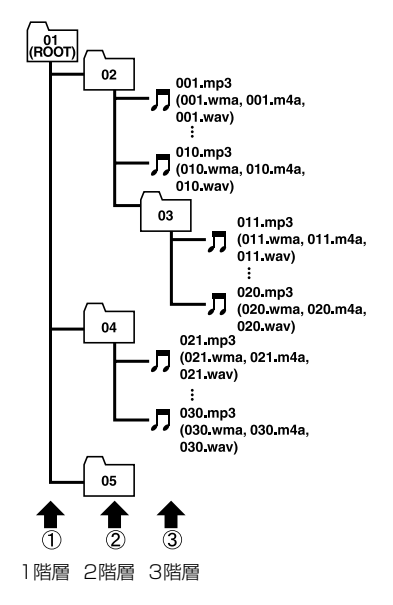

# メモ

- フォルダー番号は本機が割り当てます。お客 様が割り当てることはできません。
- WMA/MP3/AAC/WAVファイルを含まない フォルダーは認識しません(フォルダー番号の 表示をせず、スキップします)。
- 多くの階層を持つディスクは、 再生が始まるま でに時間がかかります。フォルダー作成時に は、階層を2つ以下にすることをおすすめしま す。